# 1 月 27 日 読書バリアフリーに向けた図書館サービス研修

#### ICT を活用した読書支援について(実践)

千葉県立西部図書館読書推進課 松井 進

別紙1「iPhone・iPad 等タブレットの体験」

p3~4 の方法により、画面の自動読み上げ機能を体験いただきます。

別紙2「情報アクセスに役立つアプリの体験」

- 1 読書に役立つアプリの体験 サピエ図書館に接続して録音図書(デイジー)を検索し、ダウンロードした書籍をアプ
	- リで視聴することが可能です。
	- ① デイジー図書再生アプリ「Voice of DAISY Ⅴ」
	- ② マルチメディアデイジー図書閲覧用アプリ「いーリーダー」
	- ③ 電子書籍閲覧アプリ「i 文庫 HD」
	- ④ テキスト文書読み上げアプリ「Voice Dream Reader」
- 2 聴覚障害の方に役立つアプリの体験
- ① UD トーク

聴障者と健聴者のコミュニケーションをサポートできるコミュニケ-ション支援・会話 の見える化アプリです。音声で文字起こししたり、文を音声で伝えたりすることが可能 です。また、150 ヶ国以上の多言語に翻訳することもできます。

② こえとら

UD トークと同じく、音声で文字起こしをしたり、文を音声で伝えたりすることが可 能なアプリです。また、翻訳機能もあります。

- 3 情報アクセスに役立つアプリの体験
- ① 明るく大きく【無料】 iPad 等を拡大読書器の様な形で使用可能です。
- ② Seeing AI【無料】【一部のモードでインターネット環境必要】 紙に書かれた内容を読み上げる OCR アプリで、認識した文字の読み上げが可能です。
- 4 移動に役立つアプリの体験
	- ① 駅どっち【無料】【インターネットの環境が必要】 現在地に近い駅を表示します。

② By My Eyes【無料】【インターネットの環境が必要】

視覚障害者が、アプリを通じてコールをすると、ボランティアとスマホのビデオ通話 で繋がることができます。不特定多数のボランティアの方に繋がるモードの他、事前登 録した特定の人を呼び出す機能もあります。またチャット GTP の機能を利用して、AI (人工知能)に風景等を説明してもらうこともできます。

③ アイナビ【無料】【インターネットの環境が必要】

スマートフォンひとつで、道案内と障害物検出、歩行レコーダー機能を備えた歩行支 援アプリです。目的地までの方向や経路、周辺施設、進路上の障害物、歩行者信号の色、 点字ブロック等を音声で知らせます。

- 5 書籍読上げカメラ付きグラスの体験 簡単な操作で目の前にある紙の内容を音声で読み上げます。
- 6 AI やクラウドを活用した文字認識サービスの体験 西部図書館で導入した活字読み上げシステムの「YourEyes」を体験します。

# (別紙1) iPhone·iPad 等タブレットの体験

#### 1 はじめに

iPhone・iPad などには、画面の自動読み上げ機能があります。

必要に応じて、画面に表示されている内容、メール本文やホームページ本文、電子書籍な どのテキスト部分を簡単な操作で合成音声により読み上げさせることができます。

アプリ等は必要なく、誰でも利用できます。弱視の方で普段ズーム(拡大)機能などを使 って画面を見ている方、健常者の方で眼が疲れた方なども音声で読み上げさせることがで きます。

#### 2 設定方法

下記の手順でタップしていってください。

設定 →(一般)→ アクセシビリティ → 読み上げコンテンツ → 選択項目の読み 上げオン→ 画面の読み上げオン

これで設定は完了です。後の項目は必要に応じて設定してください。設定したままでも不 都合はありませんが、解除したい場合は同じ手順で、選択項目の読み上げオフ、画面の読み 上げオフ、にしてください。

#### 3 読み上げ機能の簡単な使い方

まず、読み上げたい画面を開いてください。(Safari でホームページを開くなど)

iPhone の場合は受話器付近に、iPad の場合は画面一番上の中央部分に、2本指(指の間 は少しあけてチョキをしているイメージ)をあてて、そのまま素早くサッと下に向けて指を 滑らしてください。本文の読み上げが始まります。

始まると画面の中央あたりにメニューバーが出てきます。時間が経つとメニューバーが 小さくなりますが、「>」をタップするとまた表示されます。

「<」(メニューバーをしまう)

「カメのアイコン」(読み上げ速度を遅くする)

- 「◀◀」(戻る)
- 「❚❚」(一時停止)
- 「▶」(再生)
- 「▶▶」(進す e)

「ウサギのアイコン」(読み上げ速度を速くする)

「×」(読み上げ機能を止める)

#### 4 読み上げの声の変更

設定 → (一般) → アクセシビリティ → ライブスピーチ → 声 → 日本語 → 音声の種類は女性音3種類(Kyoko/Siri 女性)、男性音2種類(Otoya/Siri 男性)の合計 4種類から選べます。聞きやすい声を選んでください。それぞれの音声に拡張というものが あります。拡張を選んだ方が聞きやすいようです。ただしファイルの容量が大きいため、ダ ウンロードには Wi-Fi 環境が必須です。

#### 5 ボイスオーバー機能

上記で紹介した読み上げ機能とは別に、Voice Over(ボイスオーバー)という機能があり ます。自動的に全ての操作や表示されている画面が音声で読み上げられるので、画面を見な くても操作可能になります。特に視覚に障害のある方に便利です。アプリ等は必要なく、す べての iPad・iPhone・iPod touch で誰でも利用できます。ただし画面の操作方法が通常と 異なるので注意が必要です。

#### 6 ボイスオーバーの設定方法

設定 → (一般) → アクセシビリティ → Voice Over → Voice Over をオン 解除したい場合は同じ手順で、Voice Over をオフにします。

#### 7 ボイスオーバー機能がオンになっている時の操作方法

右フリック(指を右にスライドさせる)、もしくはタップ、もしくは長押ししながら指を スライドさせる方法で項目を選択します。

右フリックすると、1項目ずつ、次の項目へ選択が移っていきます。ダブルタップすると 選択項目が開きます。(画面のどの位置をダブルタップしても、その時に選択されている項 目が開きます)スクロール操作は指でフリック(指をスライド)します。

#### 8 ホームボタンにショートカットを設定する

設定 → (一般) → アクセシビリティ → ショートカット → 「VoiceOver」 「ズーム機能」「色を反転」などの好きな機能をオン。

どの画面を開いていても、ホームボタンを続けて3回押すとあらかじめ設定した機能が すぐに使えるようになります。もう一度3回押すとその機能がオフになります。

(注)今回紹介した設定・操作方法は iOS17.1 の方法です。バージョンにより若干異なる 場合があります。iOS13 以降は「設定」のすぐ次に「アクセシビリティ」があります。

※参考サイト:日本ライトハウス情報文化センター「情報機器関連資料」 ボイスオーバーでの操作解説 iOS14 VoiceOver 編(テキスト版)2021 年 7 月更新 [http://www.lighthouse.or.jp/iccb/publications/index\\_publications/jyohokiki/](http://www.lighthouse.or.jp/iccb/publications/index_publications/jyohokiki/)

# (別紙2) 情報アクセスに役立つアプリの体験

## 1 読書に役立つアプリの体験

視覚障害者や知的障害者、読字障害など通常の活字による読書が困難な方でもアクセシ ビリティ機能を活用することにより、スマートフォンやタブレット端末が使用可能となっ ています。(主なソフト ※有料 iOS 用アプリケーション)

## ① デイジー図書再生アプリ「Voice of DAISY」

「ボイス オブ デイジー 5」は iOS/iPadOS 15、16 が動作する iPhone、iPad を使ってデイジー図書を耳で聴いて読書をするためのアプリです。

デイジー図書は、全盲、弱視、学習障害、識字障害(ディスレクシア)、 発達障害などの紙の本の読みに困難を抱える障害者向けの電子書籍です。

## ② マルチメディアデイジー図書閲覧用アプリ「いーリーダー」

「いーリーダー」は、読むことに困難のある子ども達を支援する特別支援 教育向けデイジー図書再生アプリです。デイジー (DAISY) はハイライトされた テキストと音声が同期して再生されるため、紙の教科書・教材を読むことが 困難な子ども達にとって「読むこと」を支援する合理的配慮の一つです。 DAISY によって「読むこと」の負担を軽減し、「考える」に力を発揮することで 学習の理解に繋げます。

## ③ 電子書籍閲覧アプリ「i 文庫 HD」

「i 文庫 HD」は iPad で小説や書類などを快適に読むためのアプリケーション です。まるで紙の本を読んでいるかのようなインターフェイスにより、リアル で快適な読書を楽しめます。Pad で文学作品を楽しみたい方・PDF の書類や資料 を読みたい方・電子化した書籍を読みたい方にお勧めです。

## ④ テキスト文書読み上げアプリ「Voice Dream Reader」

記事、ドキュメント、本の読み上げで幅広い評価を得ているデスクトップ クラスのアプリです。先進的な読み上げ機能と好みに合わせて設定変更可能 なビジュアル・レイアウトで、スタイルやレベルに合わせてカスタマイズ できます。

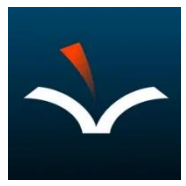

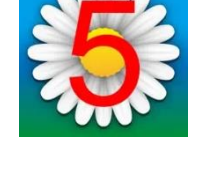

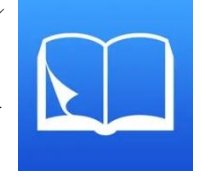

#### 2 視聴覚の方に役立つアプリの体験

① UD トーク

音声で文字起こししたり、文を音声で読み上げたりして相手に伝え ることが可能です。また、150 以上の多言語に対応しており、翻訳す ることもできます。会議では、議事録を作成でき、話していることを フルスクリーンに映して見せたり、読み上げたりすることも可能でと ても便利です。複数台の端末で接続・共有することで、1対1のコミュ ニケーションだけでなく、複数人でも話し合うことができます。

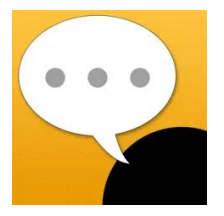

## ② こえとら

UD トークと同じく、音声で文字起こししたり、文を音声で読み上 げたりして相手に伝えることが可能です。また、定型文や絵文字が用 意されており、よく使う文を登録することもできます。複数台の端末 で接続・共有することで、1対1のコミュニケーションだけでなく、 複数人でも話し合うことができます。

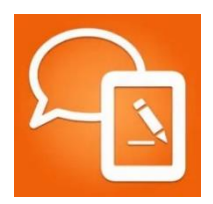

#### 3 情報アクセスに役立つアプリの体験

### ① 明るく大きく【無料】○

小さくて読みにくい文字をカメラで映して明るく、大きく、くっきり と表示します。弱視の方や加齢で見えにくい方に便利です。見たいもの にカメラを向けると自動的にピントが合います。必要に応じて下記の項目 を調整してください。

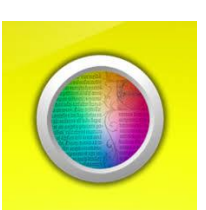

「大きく」画面下辺の数値。最大で 10 倍まで拡大します。

\* 「明るく」画面左下の数値。プラス 5 で最も明るくなります。

● 「くっきり」画面右下の数値。プラス 10 で最もコントラストが強くなります。

■■「静止」表示した画面を固定したまま、各項目を調整できます。

●「色の反転」背景の色と文字の色が反転します。

## 「設定」

カラー情報を破棄 > 使用する色 > 「白黒」や「黄と青」等 > 設定 > 完了 で見や すい色の組み合わせを選べます。また、「ズーム最大倍率を 20 倍」にすることもできます。

# ② Seeing AI【無料】【一部のモードでインターネット環境必要】○

音声コード等の用意がなくても、カメラで映したものをその場で すぐに読み上げできるアプリです。「短いテキスト」モードでは即座 に活字の読み上げを始めます。

より長い文章の場合は「ドキュメント」モードに切り替えます。カメラで撮った活字をテ キスト化して表示、音声再生するもので、インターネット環境が必要です。カメラで撮ると きは音声で案内してくれるので(「端が見当たりません」「端が表示されていません」「そま ま」等)、見なくても操作できます。最初はカメラを活字に近づけてゆっくり遠ざけていく と、アプリが文章の端をとらえて撮影が始まります。

その他、「製品」「通貨」「色」等を読み取って、音声で知らせるモードがあります。

## 4 移動に役立つアプリ体験

## ① 駅どっち

近くにある駅の方角と距離を一瞬で表示する駅専門道案内アプリです。 出張、旅行、迷子になった時など、近くの駅が知りたい時に使用します。 このアプリを起動すると、近くの駅までナビゲートしてくれます。

## ② By My Eyes

視覚障害者が、アプリを通じてコールをすると、ボランティアと スマホのビデオ通話で繋がることができます。視覚障害者がアプリで 助けを求めると、ボランティアに通知が送られ、アプリ内でライブ ビデオが立ち上がり視覚障害者のスマホカメラに映る映像が再生される。

# ③ アイナビ

スマートフォンひとつで、道案内と障害物検出、歩行レコーダー機能 を備えた歩行支援アプリです。目的地までの方向や経路、周辺施設、 進路上の障害物、歩行者信号の色、点字ブロック等を音声で知らせます。 誰もがどこへでも自由に楽しく移動できる社会の実現を目指して作られた アプリです。

# 5 書籍読み上げカメラ付きグラスの体験

簡単な操作で目の前にある紙の内容を音声で読み上げます。

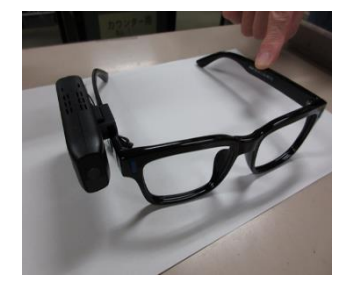

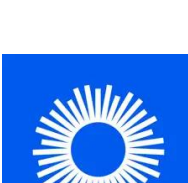

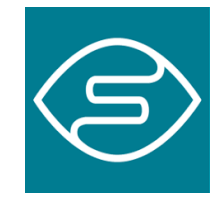

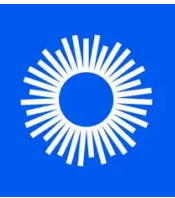

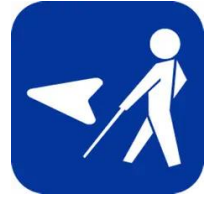

# 6 AI やクラウドを活用した文字認識サービスの体験

西部図書館で導入した活字読み上げシステムの 「Your Eyes(ユアアイズ)」を体験します。

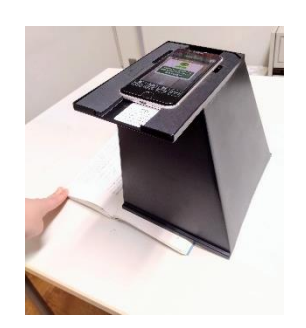

#### 7 ニポラチャンネル

社会福祉法人日本ライトハウスが行っている YouTube(ユーチューブ)「ニポラチャン ネル」は、「見えない方、見えにくい方のためのチャンネル」 です。これまでに、iPhone の基本設定や基本操作、アプリなどを紹介しています。映像では、実際に iPhone を使い ながら、合成音声の画面読み上げも流れますので、iPhone に不慣れな方はもちろん、ま だ使ったことのない方も、わかりやすく聴いてもらえるようになっています。また、拡大 読書機などの関連機器、グッズの使い方の説明、白杖の使い方なども配信しています。い つでも、どこでも、なんどでも確認できます。

YouTube 以外にも、X (エックス 旧 Twitter) や Instagram (インスタグラム) から情報 を発信しています。いずれもアカウント名は『iccb2020』です。

参考 URL <https://www.lighthouse.or.jp/iccb/informations/informations-31014/>